# APLIKASI PEMBELAJARAN INTERAKTIF SEJARAH KERAJAAN HINDU BUDHA DI INDONESIA

Yunita Prastyaningsih<sup>1)</sup>, Rabini Sayyidati<sup>2)</sup>, Rahma Nurhamisah<sup>3)</sup>

1)2)3) Jurusan Teknik Informatika, Politeknik Negeri Tanah Laut Jl. A. Yani Km 6 Pelaihari Tanah Laut Kalimantan Selatan  $1)$  yunitaprastya@politala.ac.id  $^{2)}$ rabini.sayyidati@gmail.com  $3)$  rahmanurhamisah@gmail.com

# ABSTRAKS

Sejarah mengenai kerajaan Indonesia diajarkan lebih fokus pada tingkat SMA kelas XI jurusan IPS. SMAN 1 Bajuin adalah salah satu sekolah yang mengajarkan pelajaran sejarah Berdasarkan wawancara pada siswa kelas XI jurusan IPS SMAN 1 Bajuin, sebagian besar siswa tersebut kurang memahami pelajaran sejarah karena alasan terlalu banyak materi yang harus dihafalkan dan hanya menampilkan beberapa gambar hitam putih dengan penyampaian materi yang terlalu text book sehingga siswa cenderung bosan untuk belajar. Selain itu, kesulitan mengajar bagi guru sejarah di SMAN 1 Bajuin adalah terbatasnya fasilitas mengajar seperti LCD (Liquid Crystal Display) proyektor untuk menampilkan gambar yang lebih menarik. Oleh karena itu, dengan memanfaatkan teknologi, peneliti membuat sebuah Aplikasi Sejarah Kerajaan Hindu Budha di Indonesia yang lebih interaktif dan tersedia pula latihan soal, kuis dan ujian akhir semester yang akan menguji kemampuan belajar para pelajar. Aplikasi dibangun menggunakan metode waterfall dan data yang digunakan adalah data guru, siswa kelas XI IPS, materi sejarah kerajaan Hindu Budha di SMAN 1 Bajuin. Hasil dari penelitian adalah aplikasi yang dibangun memudahkan guru dalam menyampaikan materi dan memudahkan siswa untuk belajar sejarah kerajaan Hindu Budha di Indonesia.

Kata Kunci: Aplikasi Pembelajaran Sejarah, Kerajaan Hindu Budha, Web

# 1. PENDAHULUAN

Sejarah mengenai kerajaan Indonesia diajarkan lebih fokus pada tingkat SMA kelas XI jurusan IPS. Siswa diajarkan banyak sejarah mengenai kerajaan Hindu Budha, raja-raja yang pernah memimpin, pemerintahan, peninggalan kerajaan dan masih banyak lagi. Berdasarkan wawancara pada siswa kelas XI jurusan IPS SMAN 1 Bajuin, 25 dari 27 siswa tersebut kurang memahami pelajaran sejarah karena alasan terlalu banyak materi yang harus dihapalkan dan hanya menampilkan beberapa gambar hitam putih dengan penyampaian materi yang terlalu text book sehingga siswa cenderung bosan untuk belajar. Selain itu, kesulitan mengajar bagi guru sejarah di SMAN 1 Bajuin adalah terbatasnya fasilitas mengajar seperti LCD (Liquid Crystal Display) proyektor untuk menampilkan gambar yang lebih menarik. Kendala lainnya adalah seperti sering terjadi hal yang tidak diinginkan pada saat ulangan dan ujian sejarah berlangsung, dikarenakan soal yang diberikan oleh guru kepada setiap siswa sama atau tidak acak sehingga kemungkinan terjadi tukar menukar jawaban antar siswa lebih besar. Beberapa penelitian yang sudah dilakukan tentang pembelajaran sejarah Hindu Budha diantara adalah (Pangestu dkk, 2016) yakni membuat media pembelajaran yang interaktif berbasis multimedia, serta (Pujiono, 2017) membangun media pembelajaran interaktif berbasis construct 2. Oleh karena itu, dengan memanfaatkan teknologi, peneliti membuat sebuah Aplikasi Sejarah Kerajaan Hindu Budha di Indonesia yang lebih interaktif dan tersedia pula latihan soal, kuis dan ujian akhir semester dengan sistem acak yang akan menguji kemampuan mengingat para pelajar. Kelebihan lainnya yaitu, aplikasi ini berbasis Web, dimana siswa dapat mengakses aplikasi menggunakan laptop maupun smartphone dimana saja dan kapan saja selama terkoneksi dengan internet.

# 2. TINJAUAN PUSTAKA

Berikut ini beberapa teori pendukung dalam melakukan penelitian jurnal ini :

## 2.1 Aplikasi

Aplikasi basic adalah aplikasi yang bertujuan menggunakan system update atau path, jadi sebuah aplikasi dibuat terpisah-pisah dengan file intinya yang bertujuan jika terjadi bugs atau error si programmer bisa menangani bugs atau error tersebut dengan hanya memperbaiki bagian yang bugs atau error bukan keseluruhan aplikasi, dan ini memudahkan programmer didalam proses update distribusi installer, jadi programmer hanya membuat past dari program yang ia perbaiki, jadi program intinya masih tetap sama dan tidak harus diuninstall terlebih dahulu (Bagus, 2014).

## 2.2 Pembelajaran

Pembelajaran adalah :"apa yang kita lakukan ketika sekolah". Faktanya masing-masing dari kita tidak berhenti untuk pergi kesekolah. Pembelajaran terjadi disetiap waktu. Oleh karena itu, definisi pembelajaran secara umum yang dapat diterima adalah "setiap perubahan perilaku yang relatif permanen, terjadi sebagai hasil dari pengalaman. Ironisnya kita dapat mengatakan bahwa perubahan perilaku menunjukan bahwa pembelajaran telah terjadi dan pembelajaran adalah perubahan perilaku (Stephen P. Robins & Timothy, 2009).

# 2.3 Sejarah

Kata sejarah dalam baha Inggris adalah history. Adapun history berasal dari bahasa Yunani, yaitu istoria yang berarti orang-orang pandai. Istoria kemudian mengalami perkembangan bukan hanya berarti orang pandai, namun diartikan sebagai pengkajian dan pembelajaran yang menyangkut manusia secara kronologis(berdasarkan urutan waktu). Padanan kata sejarah dalam bahasa Jerman adalah geschicte, sedangkan dalam bahasa Belanda adalah geschidens atau historie yang artinya adalah kejadian yang dibuat oleh manusia (Sumardianta, 2009).

## 2.4 Website

Website adalah keseluruhan halaman-halaman web yang terdapat dalam sebuah domain yang mengandung informasi. Sebuah website biasanya dibangun atas banyak halaman web yang saling berhubungan. Hubungan antara satu halaman web dengan halaman web yang lainnya disebut hyperlink, sedangkan teks yang dijadikan media penghubung disebut hypertext (Yuhefizar, 2009).

# 2.5 MySQL

MySQL adalah salah satu database management sistem dari sekian banyak DBMS seperti Oracle, Ms SQL, Postagre SQL dan lainnya. MySQL berfungsi mengolah database menggunakan bahasa SQL. MySQL bersifat Open Source sehingga kita bisa menggunakannya secara gratis. Pemrograman PHP juga sangat mendukung/ support dengan database MySQL (Anhar, 2010).

#### 3. METODE PENELITIAN

## 3.1 Metode Pengumpulan Data

Tahap pengumpulan data merupakan suatu proses untuk menguraikan data yang didapat untuk menyelesaikan masalah pada saat pembuatan aplikasi. Tahap pengumpulan data dilakukan dengan 2 cara yaitu:

1. Metode Pustaka

Merupakan sebuah metode yang dilakukan dengan mempelajari jurnal maupun makalah yang berhubungan dengan materi sejarah kerajaan Hindu Budha di Indonesia baik berupa

kerajaannya, agama yang dianut, maupun peninggalan-peninggalan dari kerajaan tersebut.

2. Metode Wawancara Metode wawancara dilakukan dengan cara melakukan wawancara kepada pihak terkait seperti guru dan juga siswa di sekolah SMA Negeri 1 Bajuin. Data yang di dapatkan berupa data materi sejarah, data guru dan data siswa yang akan digunakan untuk membangun aplikasi.

#### 3.2 Metode Pengembangan Sistem Waterfall

Tahap yang di lakukan dalam menerapkan metode waterfall yaitu :.

a. Analisis.

Proses pengumpulan data terkait aplikasi pembelajaran sejarah yang akan digunakan oleh sistem sesuai apa yang diperlukan oleh pengguna baik siswa maupun guru.

b. Desain Sistem.dan rancangan antarmuka

Proses pembuatan rancangan desain sistem dan rancangan interface Aplikasi Pembelajaran Sejarah Kerajaan Hindu Budha di Indonesia menggunakan ERD (Entity Relashionship Diagram) dan DFD (Data Flow Diagram). Desain ini dibuat untuk memudahkan peneliti serta dapat membanyangkan pada saat melakukan pengkodean.

c. Pengkodean.

Tahapan yang dilakukan selanjutnya yaitu membuat sistem atau aplikasi dengan menggunakan bahasa pemrograman sederhana seperti bahasa PHP, CSS, HTML dan JavaScript yang mana peneliti berharap dapat mengatasi permasalahan pembelajaran sejarah yang ada pada siswa kelas XI IPS di SMA negeri 1 Bajuin.

d. Pengujian.

Tahap akhir yaitu melakukan pengujian menggunakan black box terhadap sistem yang telah dibuat. Pengujian ini dilakukan berulang setiap ada penambahan data pengkodean pada Aplikasi Pembelajaran Sejarah Kerajaan Hindu Budha di Indonesia. Sistem yang dibuat terdiri dari 3 pengguna yaitu free user, user dan admin. Halaman yang terdapat dalam sistem diantaranya halaman free user, user dan admin. Dimana dalam halaman free user hanya dapat menampilkan beberapa data, dihalaman user dapat menampilkan materi lengkap dengan soal dan hasil, serta halaman admin yang dapat melakukan perubahan, penambahan dan hapus data yang nantinya akan dilakukan pengujian satu-persatu hingga berhasil.

#### 4. PEMBAHASAN

Berikut adalah Pembahasan analisis sistem yang diusulkan sampai dengan implementasi aplikasi.

## 4.1 Analisis Sistem

Analisis sistem Aplikasi Pembelajaran Interaktif Sejarah Kerajaan Hindu Budha di Indonesia dapat dilihat pada Gambar 1:

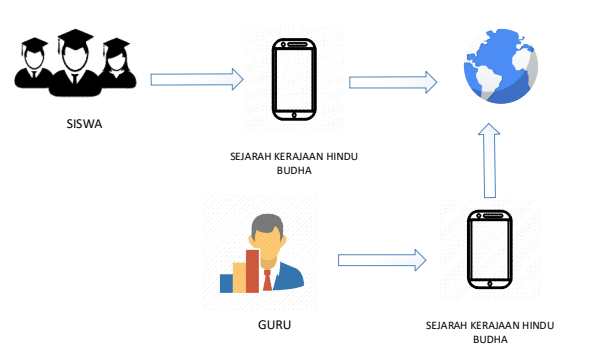

Gambar 1. Analisis Sistem yang Diusulkan

Berikut beberapa penjelasan pada gambar 1 mengenai gambaran sistem yang diusulkan di sekolah SMA Negeri 1 Bajuin, yaitu :

- 1. Siswa dapat belajar materi sejarah tambahan di sekolah maupun diluar sekolah dan dapat mengerjakan soal ulangan dan ujian dengan hanya menggunakan handphone berupa smartphone.
- 2. Smartphone harus terhubung ke internet untuk mengakses sebuah aplikasi pembelajaran sejarah kerajaan Hindu Budha di Indonesia.
- 3. Sementara itu, guru dapat mengakses data seperti menambah, mengubah, dan menghapus data pelajaran sejarah menggunakan smartphone yang terhubung ke internet.

#### 4.2 Hasil Pengumpulan Data

Data Aplikasi Pembelajaran Interaktif Sejarah Kerajaan Hindu Budha di Indonesia yang didapat dari hasil pengumpulan data adalah sebagai berikut:

- 1. Data guru dan data aplikasi didapatkan di SMA Negeri 1 Bajuin, terutama pada kelas XI Jurusan IPS dengan jumlah siswa 27 orang.
- 2. Data materi utama didapatkan dari buku paket sejarah guru SMA Negeri 1 Bajuin dan materi tambahan didapat dari sebuah website www.gurupendidikan.co.id. Dalam aplikasi disediakan 120 soal acak pilihan ganda dengan kategori latihan, ulangan dan ujian, dimana pada kategori latihan memiliki 6 jenis latihan, pada kategori ulangan memiliki 4 jenis ulangan dan pada kategori ujian memiliki 2 jenis ujian

#### 4.3 Entity Relationship Diagram (ERD)

Entity Relationship Diagram (ERD) merupakan awal tahap pembuatan sistem yang akan dibuat dan dapat menjelaskan hubungan antar entitas database Aplikasi Pembelajaran Interaktif Sejarah Kerajaan Hindu Budha di Indonesia . Desain ERD dapat dilihat pada gambar 2 berikut.

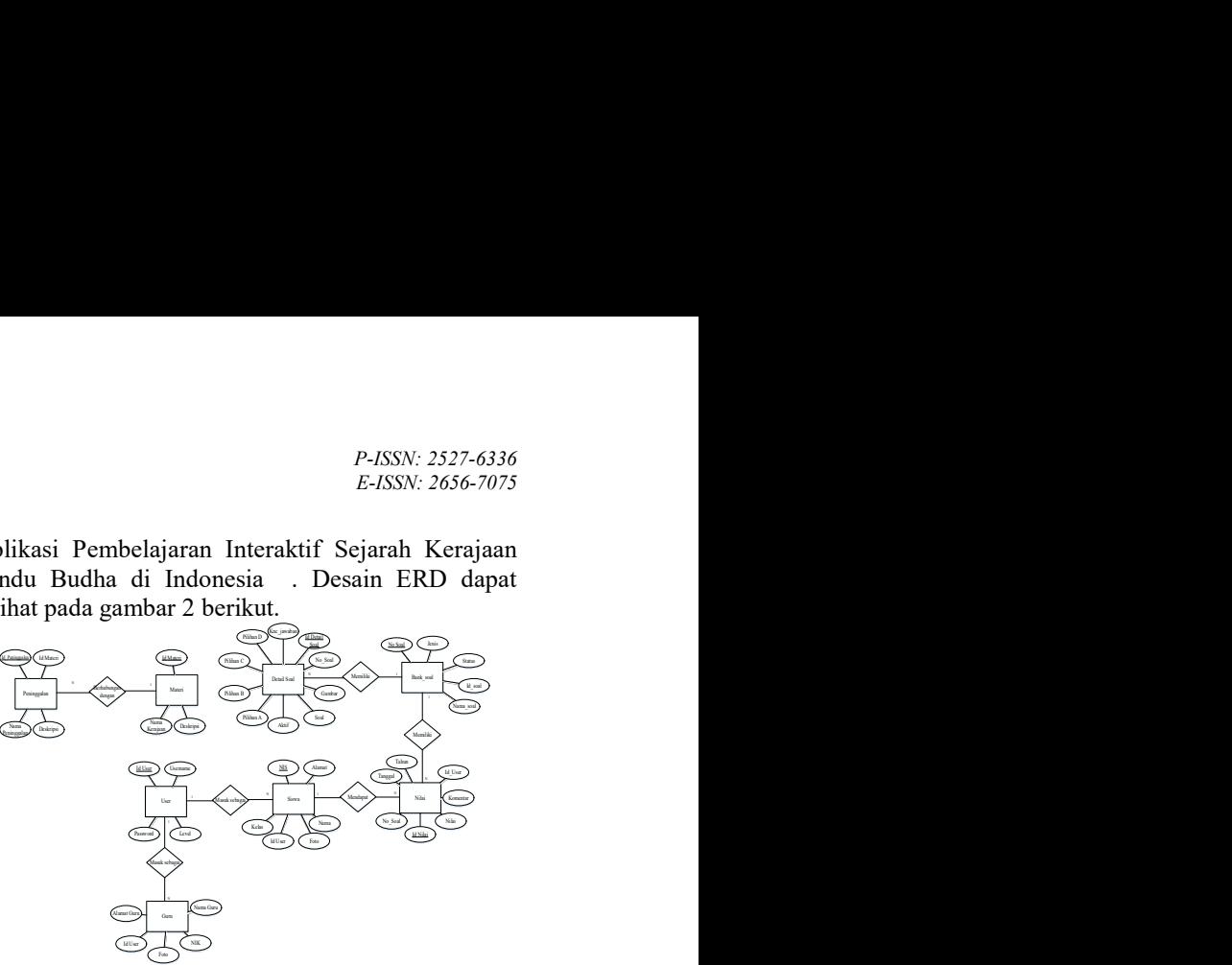

SEJARAH KERAJAAN HINDU **SEJARAH KERAJAAN HINDU** Gambar 2. *Entity Relationship Diagram* (ERD)

SEJARAH KERAJAAN HINDU **mewakili kolom-kolom yang ada pada** *database*. Gambar 2. adalah alur database yang terdiri atas 8 entitas, setiap entitas mewakili nama tabel yang ada di database Aplikasi Pembelajaran Sejarah Kerajaan Hindu Budha. Setiap atribut yang ada Relasi yang menghubungkan entitas-entitas sesuai peranannya, bobot peranan entitas dapat dilihat pada kardinalitasnya.

#### 4.4 Rancangan Sistem

Perancangan Aplikasi Pembelajaran Interaktif Sejarah Kerajaan Hindu Budha di Indonesia menggunakan Diagram konteks dan Flowchart.

#### 4.4.1 Diagram Konteks

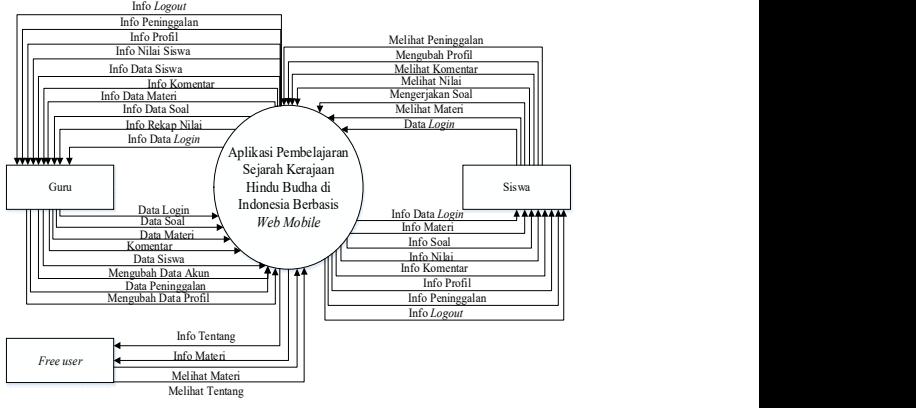

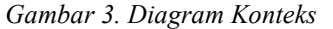

Gambar 3 menjelaskan diagram konteks dari Aplikasi Sejarah Kerajaan Hindu Budha di Indonesia , dimana diagram terdiri dari 2 pengguna yang dapat mengakses alur sistem yaitu admin dan user. Admin atau guru berfungsi untuk mengelola akun, mengelola profil, mengelola soal, mengelola materi, mengelola nilai, dan mengelola peninggalan. Sementara itu, feedback dari aplikasi pada guru yaitu informasi data akun, informasi data profil, informasi data soal, informasi data rekapitulasi nilai, informasi data materi, informasi nilai siswa, dan informasi peninggalan. Alur aplikasi pada siswa adalah menampilkan materi, menampilkan soal, informasi nilai, informasi profil, informasi peninggalan dan informasi komentar. Sementara itu dari siswa ke aplikasi adalah siswa dapat membaca materi, mengerjakan soal, melihat nilai hasil mengerjakan soal, melihat komentar guru, melihat peninggalan dan mengubah akun seperti username dan password. Terakhir, free user sebagai pengguna hanya dapat melihat beberapa halaman seperti halaman beranda yang berisi 7 materi yang akan dipaparkan dalam aplikasi, tetapi tidak dapat membaca secara keseluruhan serta dapat melihat halaman tentang yang berisi sedikit ulasan mengenai pengaruh agama Hindu Budha di Indonesia.

## 4.4.2 Flowchart

Flowchart Aplikasi Pembelajaran Interaktif Sejarah Kerajaan Hindu Budha di Indonesia dapat dilihat pada gambar 4.

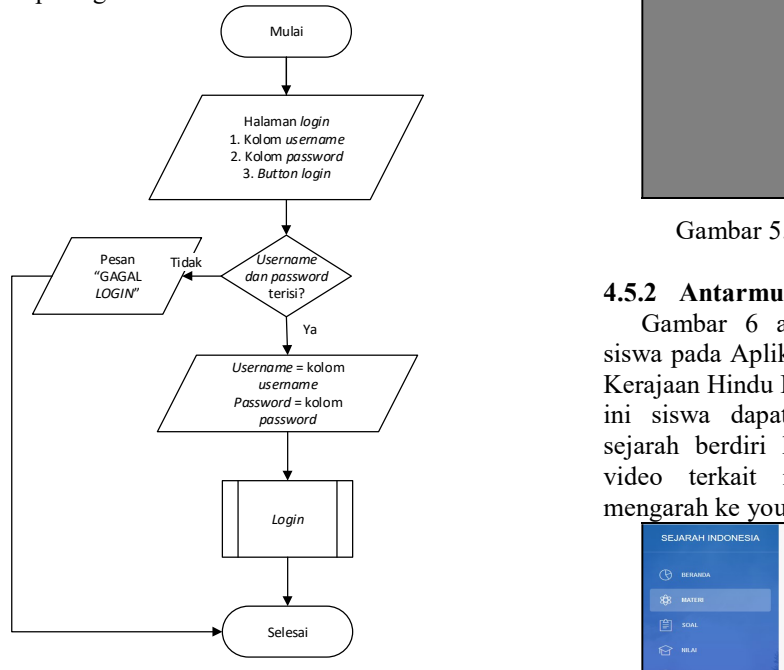

Gambar 4. Flowchart Sistem Pada Halaman Login

Flowchart halaman login dijabarkan pada gambar 4 merupakan halaman login yang memiliki menu login untuk guru dan menu login untuk siswa. Jika pengguna login, maka pengguna harus memasukan data berupa username dan password. Data yang telah dimasukan akan divalidasi dalam database dan jika valid sistem akan menampilkan halaman masing-masing pengguna.

#### 4.5 Implementasi Aplikasi

Berikut adalah implementasi dari Aplikasi Pembelajaran Interaktif Sejarah Kerajaan Hindu Budha di Indonesia, dapat dilihat pada gambar 5 sampai 8.

## 4.5.1 Antarmuka Login

Gambar 5 adalah antarmuka form login guru maupun siswa yang dalam prosesnya pengguna memasukkan data username dan password apabila benar maka akan masuk ke tampilan halaman beranda masing-masing. Setelah siswa login, siswa dapat melihat materi sejarah secara lengkap, mengerjakan soal latihan hingga ujian, melihat data perolehan nilai serta dapat mengelola data profil sendiri. Sedangkan setelah guru login, guru dapat mengelola data materi yang akan ditampilkan di halaman user, mengelola data soal, mengelola data siswa, melihat data perolehan nilai siswa dan mengelola data profil sendiri. Jika data tidak valid, maka akan tampil pesan bahwa pengguna gagal login sehingga pengguna kembali ke form login dan memasukkan data dengan benar.

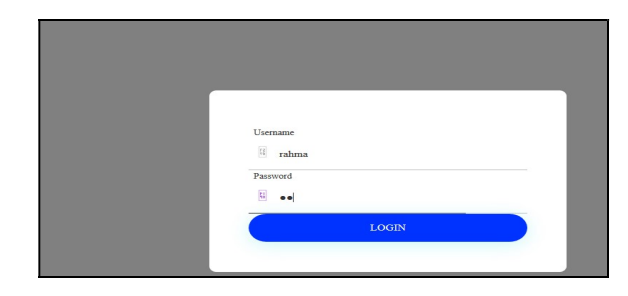

Gambar 5. Implementasi Antarmuka Login

#### 4.5.2 Antarmuka Halaman Materi Siswa

usemame / Kerajaan Hindu Budha di Indonesia. Dalam halaman <sup>word-kolonii</sup> / ini siswa dapat membaca materi kerajaan dari Gambar 6 adalah antarmuka halaman materi siswa pada Aplikasi Pembelajaran Interaktif Sejarah sejarah berdiri kerajaan, politik, kejayaan hingga video terkait masing –masing kerajaan yang mengarah ke youtube.

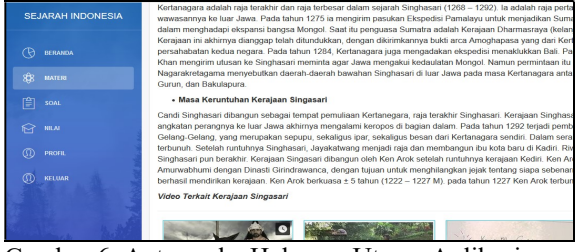

Gambar 6. Antarmuka Halaman Utama Aplikasi

# 4.5.3 Antarmuka Halaman Mengelola soal

Gambar 7 adalah antarmuka halaman pengelolaan soal oleh guru dari Aplikasi Pembelajaran Sejarah Kerajaan Hindu Budha di Indonesia, dimana dalam aplikasi ini guru dapat mengelola soal seperti menambah soal, mengubah dan menghapus soal untuk ditampilkan pada halaman siswa.

Jurnal ELSAINS P-ISSN: 2527-6336 Volume 1,Nomor 2, Nopember 2019 E-ISSN: 2656-7075

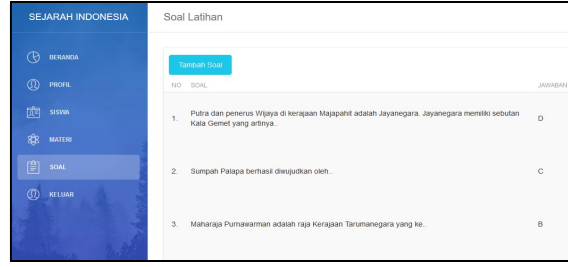

Gambar 7. Antarmuka Halaman Mengelola Soal

# 4.5.4 Antarmuka Halaman soal 1

Gambar 8 adalah antarmuka halaman soal di jenis soal yang sama, yaitu latihan 1 dari Aplikasi Pembelajaran Interaktif Sejarah Kerajaan Hindu Budha di Indonesia, dimana soal yang disediakan dalam bentuk acak dan beberapa soal ditampilkan bergambar.

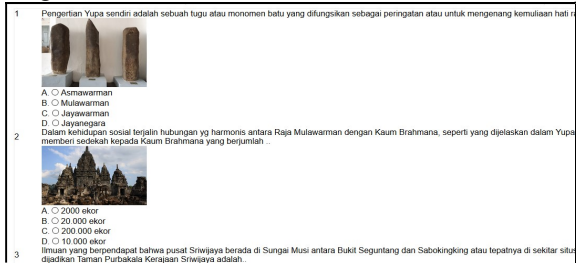

Gambar 8. Antarmuka Halaman Soal 1

#### 4.5.5 Antarmuka Halaman soal 2

Gambar 9 adalah antarmuka halaman soal di jenis soal yang sama dari Aplikasi Pembelajaran Interaktif Sejarah Kerajaan Hindu Budha di Indonesia, dimana soal yang disediakan dalam bentuk acak dan beberapa soal ditampilkan bergambar. Perbedaan soal dapat dilihat pada gambar 8 dan gambar 9.

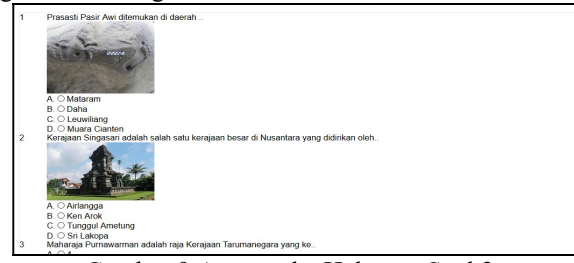

Gambar 9 Antarmuka Halaman Soal 2

# 4.5.6 Antarmuka Halaman Nilai Siswa

Gambar 10 adalah antarmuka halaman nilai siswa, dimana pada tiap akun siswa memiliki menu nilai yang dapat menampilkan nilai saat siswa telah menjawab soal-soal yang sudah disediakan pada aplikasi. Button komentar disediakan untuk melihat komentar yang dikirim oleh guru.

| <b>SEJARAH INDONESIA</b>                 | Nilai           |            |                |       |                       |
|------------------------------------------|-----------------|------------|----------------|-------|-----------------------|
| ে<br><b>BERANDA</b>                      | NO <sup>1</sup> | JENIS SOAL | <b>TANGGAL</b> | NILAI | AKSI                  |
| 88<br><b>MATERI</b>                      | 1.              | Latihan 1  | 2019-05-31     | 30    | <b>Lihat Komentar</b> |
| 窅<br>SOAL                                | 2.              | Latihan 1  | 2019-05-30     | 10    | <b>Lihat Komentar</b> |
| <b>SP</b><br>NILAI                       | 3.              | Latihan 1  | 2019-05-30     | 20    | <b>Lihat Komentar</b> |
| ത<br><b>PROFIL</b><br>ത<br><b>KELUAR</b> | $\mathbf{4}$    | Latihan 1  | 2019-05-28     | 20    | <b>Uihat Komentar</b> |
|                                          | 5.              | Latihan 1  | 2019-05-28     | 10    | <b>Lihat Komentar</b> |
|                                          |                 |            |                |       |                       |

Gambar 10. Antarmuka Halaman Nilai Siswa

#### 4.6 Pengujian

Peneliti telah melakukan pengujian secara fungsional terhadap Aplikasi Pembelajaran Interaktif Sejarah Kerajaan Hindu Budha di Indonesia dengan menggunakan pengujian blackbox testing. Berdasarkan hasil pengujian dari sistem, maka didapatkan hasil akhir berhasil dan seluruh form yang ada dapat berfungsi sesuai dengan yang diinginkan.

Tabel 1 Black Box Sistem

| N <sub>0</sub> | <b>Skenenario</b>          | <b>Hasil Penyajian</b> |
|----------------|----------------------------|------------------------|
| 1              | Fungsi login guru          | <b>Berhasil</b>        |
| $rac{2}{3}$    | Fungsi login siswa         | <b>Berhasil</b>        |
|                | Fungsi edit password guru  | Berhasil               |
| $\overline{4}$ | Fungsi tampil profil guru  | <b>Berhasil</b>        |
| 5              | Fungsi edit profil guru    | <b>Berhasil</b>        |
| $\overline{6}$ | Fungsi tampil data siswa   | <b>Berhasil</b>        |
| 7              | Fungsi tambah siswa        | <b>Berhasil</b>        |
| 8              | Fungsi edit siswa          | <b>Berhasil</b>        |
| $\overline{9}$ | Fungsi hapus siswa         | Berhasil               |
| 10             | Fungsi tampil nilai siswa  | <b>Berhasil</b>        |
| 11             | Fungsi tambah komentar     | <b>Berhasil</b>        |
| 12             | Fungsi tambah materi       | <b>Berhasil</b>        |
| 13             | Fungsi edit materi         | <b>Berhasil</b>        |
| 14             | Fungsi hapus materi        | Berhasil               |
| 15             | Fungsi tampil materi       | <b>Berhasil</b>        |
| 16             | Fungsi tambah peninggalan  | <b>Berhasil</b>        |
| 17             | Fungsi edit peninggalan    | <b>Berhasil</b>        |
| 18             | Fungsi hapus peninggalan   | Berhasil               |
| 19             | Fungsi tampil peninggalan  | <b>Berhasil</b>        |
| 20             | Fungsi tambah soal         | <b>Berhasil</b>        |
| 21             | Fungsi edit soal           | <b>Berhasil</b>        |
| 22             | Fungsi hapus soal          | <b>Berhasil</b>        |
| 23             | Fungsi tampil soal         | Berhasil               |
| 24             | Fungsi edit status soal    | <b>Berhasil</b>        |
| 25             | Fungsi tampil profil siswa | <b>Berhasil</b>        |
| 26             | Fungsi edit profil siswa   | <b>Berhasil</b>        |
| 27             | Fungsi jawab soal siswa    | Berhasil               |
| 28             | Fungsi nilai siswa         | <b>Berhasil</b>        |

#### 5. KESIMPULAN

Berdasarkan hasil pembahasan Aplikasi Pembelajaran Interaktif Sejarah Kerajaan Hindu Budha di Indonesia telah diuraikan, maka peneliti dapat menyimpulkan bahwa:

a. Aplikasi Pembelajaran Interaktif Sejarah Kerajaan Hindu Budha di Indonesia sudah berhasil dibangun berdasarkan analisa dan perancangan yang telah diuji menggunakan black box testing.

- b. Aplikasi ini menyediakan 3 kategori soal acak yaitu 6 jenis latihan, 4 jenis ulangan dan 2 jenis ujian yang dapat dikerjakan oleh siswa SMAN 1 Bajuin.
- c. Tersedia rekapitulasi nilai siswa yang dapat diurutkan berdasarkan tahun pada halaman guru.
- d. Aplikasi yang dibangun dapat memudahkan guru dalam menyampaikan materi dan memudahkan siswa untuk belajar sejarah kerajaan Hindu Budha di Indonesia.

# PUSTAKA

- [1] Anhar, 2010. Panduan Menguasai PHP dan MySQL Secara Otodidak. Jakarta Selatan: Mediakita.
- [2] D. A. Pangestu, G. Prabawa and F. A. Trridalestari, "Media Pembelajaran Interaktif Kerajaan Hindu-Budha Untuk Anak Sekolah Dasar Berbasis Multimedia (Studi Kasus: Sdn 5&6 Buah Batu Utara)," p. Vol 2 No 1, 2016.
- [3] E. Pujiono, "Media Pembelajaran Interaktif Berbasis Construct 2 pada Mata Pelajaran Sejarah Indonesia Materi Hindu Budha untuk SMA Negeri 1 Semarang Kelas X," p. Vol 3 No 1, 2017.
- [4] J. Sumardianta, dkk. 2009. Sejarah Untuk SMA/MA Kelas X. Jakarta: PT Gramedia Widiasarana Indonesia.
- [5] Robins, Stephen. P & Timothy, 2009. Perilaku Organisasi edisi 12. Jakarta: Salemba Empat.
- [6] Salahuddin, M dan Rosa A.S, 2013. Rekayasa Perangkat Lunak Terstruktur dan Berorientasi Objek. Bandung: Informatika.
- [7] Suarga, 2012. Algoritma Pemrograman. Yogyakarta: Andi.
- [8] Wahyudi, Bagus. 2014. Membuat Program Basic Dll Dengan Delphi XE5 (Studi Kasus Rental Mobil). Jakarta: PT Gramedia Widiasarana Indonesia.
- [9] Yuhefizar, 2009. Cara Mudah Membangun Website Interaktif Menggunakan Content Management System Joomia Edisi Revisi. Jakarta: PT Elex Media Komputindo.